# **LOGICIEL DE CLASSEMENT DE CROSS**

#### **René PAPE**

*BUT : Réaliser le classement du cross Inter-classes du Collège avec divers classements annexes.*

*CADRE : Projet Pédagogique dont les finalités essentielles sont :* 

*- accéder à l'autonomie et à la responsabilité ;*

*- maîtriser les changements de société ;* 

*- exercer son jugement ;*

*- acquérir des connaissances et des méthodes.*

L'idée prit corps lors d'un conseil de classe que j'avais "informatisé" (représentation graphique en barres des moyennes des élèves et distribution des moyennes par matière, gestion de fichier direct). Le collègue d'EPS suggéra de faire un programme de classement du Cross Interclasses, pour lequel il avait prévu l'organisation PAR les élèves. Il prépara donc l'organisation matérielle et le club Informatique du collège fut chargé de l'organisation logistique. Les participants, recrutés en classes de 4ème (3ème trimestre 87), étaient en 3ème à la rentrée 87. Le 3ème trimestre 87 fut consacré à la préparation du logiciel : algorithme, découpage en modules, présentation graphique (!) qui prit beaucoup de temps... Conséquence, une partie de mes vacances passa à la réalisation du logiciel, qui devait "tourner" en fin de 1er trimestre 87-88. Dès la rentrée de Toussaint, les élèves commencèrent l'entrée des données, qui prit un temps conséquent (plus de 1 000 élèves inscrits au Collège, Collège 900...). Suivirent les nécessaires vérifications et modifications, heureusement prévues en module. Puis la réalisation d'étiquettes autocollantes avec un numéro d'arrivée, non indispensable mais permettant d'utiliser le "sponsorage" d'un organisateur de voyages scolaires, qui fournit les étiquettes et des dépliants, lesquels reçurent les numéros distribués... à l'arrivée.

LE BULLETIN DE L'EPI N° 51 LOGICIEL DE CLASSEMENT DE CROSS Tout était prêt le jour du cross. Pour fournir une première liste d'arrivants, nous avions fait une copie des fichiers et un groupe entrait les dossards des 30 premiers. Le classement sortait alors que les derniers coureurs venaient d'arriver. Un autre groupe entrait l'ensemble des dossards. Peu après sortaient le classement général, avec classement par année de naissance, puis le classement par équipes, tout de suite après (il se fait lors du classement général), puis à la demande les classements pour une classe, pour une année de naissance, et... les non classés !

Participant à un certain nombre de courses tant sur route qu'en cross je ne pouvais pas ne pas prévoir un module de chronomètrage. Comme il est impossible de déplacer le Nanoréseau, nous avons utilisé un TO8 avec lecteur de disquettes 51/4, un programme écrit en Basic 128 permettant d' enregistrer tous les temps des arrivants. Un petit module permettait de transférer sur le réseau les temps enregistrés grâce au petit câble bien connu. La récupération des temps se faisait avec un module du programme principal et une liste complète pouvait être sortie. Ensuite, il ne restait plus qu'à vérifier, corriger les erreurs si nécessaire... Et il y en eut : la distribution des dossards, fournis gracieusement par Santé Sobriété ne fut pas toujours faite dans les règles, certains recevant le dossard d'un absent !

## **ORGANISATION DU LOGICIEL**

Le programme demande d'abord le nom du fichier, puis le nombre (maximum) d'élèves, puis le nombre de classes. Le nom des classes est ensuite soit entré s'il n'existe pas, soit lu sur fichier.

Le menu principal propose les différents modules :

- création du fichier ;
- lecture ;
- radiations, modifications ; impression de la liste ;
- entrée des résultats ; sortie des résultats ;
- classement par équipes.

A> En création, on entre les nom, prénom, numéro de classe et année de naissance. Nous avons ajouté quelques noms fantaisistes au cas où il y aurait des oublis... La création peut se faire en PLUSIEURS FOIS.

B> La lecture affiche tous les renseignements : nom, prénom, classe, année de naissance, classement et temps s'il existe.

C> Les radiations et modifications se font en utilisant les numéros de fiches. II est donc indispensable de passer d'abord au module lecture ou mieux, impression.

D> L'impression permet un contrôle des renseignements enregistrés à la création du fichier, puis est INDISPENSABLE pour la distribution des dossards, le numéro d'enregistrement étant le numéro de dossard.

E> L'entrée des résultats propose plusieurs possibilités :

- avec temps, qu'il faudra taper à la suite du numéro de dossard
- sans temps (récupérés ensuite s'ils sont enregistrés), évidemment plus rapide ;
- récupération des temps provenant du TO8 (ou TO9...) ;
- récupération du tableau des arrivées s'il y a eu modification.

F> La sortie des résultats se fait sur imprimante avec rang, nom, prénom, classe, classement en fonction de l'année de naissance, et temps s'il existe. Pour gagner du temps, le classement par équipes se fait en même temps, il faut donc fournir le nombre minimum d'élèves à classer.

Le module permet aussi d'imprimer le classement des arrivants nés en XX, avec rappel du classement général, le classement d'une classe entière et la liste des non-classés.

G> Le classement par équipes se fait donc très rapidement à la suite du classement général. On peut demander un autre classement avec un nombre différents d'arrivants.

## **MODULES ANNEXES**

Un module "Tassement de Fiches" permet de condenser le fichier après radiation de fiches : économie de dossards.

Le module de "Chronométrage" transférable par câble d'un MO5 en réseau à un MO5 avec lecteur 51/4, permet le chronométrage de tous les arrivants, à la seconde près, mais on peut faire au dixième de seconde.

Un petit module permet le transfert des temps d'un MO5 à l'autre, par le même câble. Il y a en fait 2 programmes légèrement différents suivant le support utilisé.

Nous avons utilisé le Nanoréseau équipé de MO5 dans la salle informatique pour toute la partie gestion, enregistrement, classement et impression (l'imprimante du réseau en gestion partagée permettant de travailler sur plusieurs fichiers en même temps). La possibilité de partage des fichiers donc des courses compense largement la lenteur du Basic MO5. II faut simplement éviter de lancer plusieurs impressions simultanément, pour obtenir des classements qui se suivent pour la même course, sans panachage avec d'autres courses.

Sur la ligne d'arrivée, près d'une alimentation électrique et grâce à un long câble, nous avons branché un TO8 avec lecteur 51/4, dans un camping-car. Départ au coup de pistolet, enregistrement de chaque temps par appui sur une touche, sauvegarde des temps sur disquettes puis transmission de la disquette à la salle Informatique (2 disquettes sont souhaitables...). Un seul problème, une micro-coupure inopinée au départ d'une course priva les concurrents de temps. On assura mieux les branchements électriques.

## **BILAN PROVISOIRE**

Une coupure... que nous aurions pu éviter, l'inversion du premier paquet de 30 dossards (le 1er se trouvant 30ème et le 30ème se retrouvant 1er) furent les seuls ennuis avec une erreur d'année de naissance qui posa problème... à l'imprimante (passage au module "Modification"). On reprit l'entrée des résultats, plus rapide que la modification de 30 fiches (j'ajoutai donc le module de reconstitution du tableau d'arrivée qui permet de gagner beaucoup de temps). Les erreurs de distribution qui n'étaient pas du domaine du groupe furent peu réparées, les élèves ayant leur place sur le dépliant distribué... et c'était la veille des vacances!

Satisfaction totale du côté des élèves du club qui eurent à cœur de ne pas avoir de "plantages", en soignant la saisie des données (1 erreur d'année non corrigée).

Le programme principal peut tourner sur MO5 ou TO avec lecteur de disquettes (adaptation facile).

#### **PERSPECTIVES**

Une étude statistique est en cours, qui permettrait de traduire en chiffres ou graphiques l'influence de l'année de naissance déjà prévisible dans la lecture des classements.

Renseignements et diffusion :

René PAPE SAULNOT 70400 HERICOURT

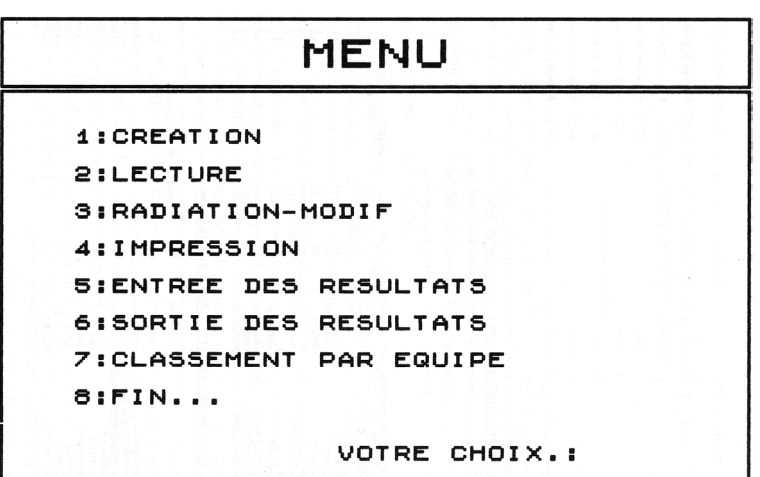

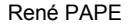

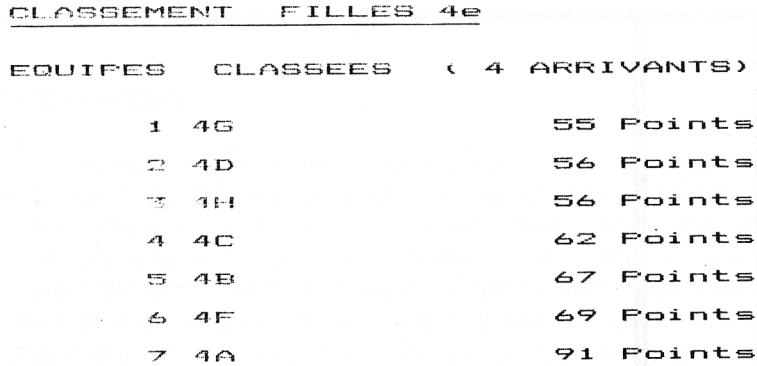

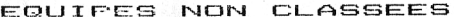

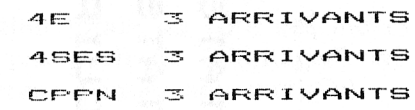

CLASSEMENT FILLES 4e ANNEE フろ

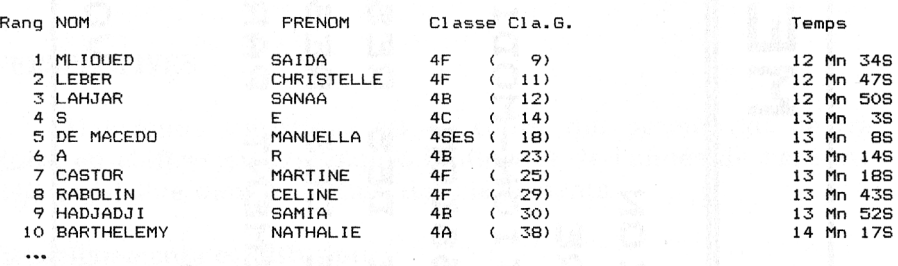

## CLASSEMENT FILLES 4e

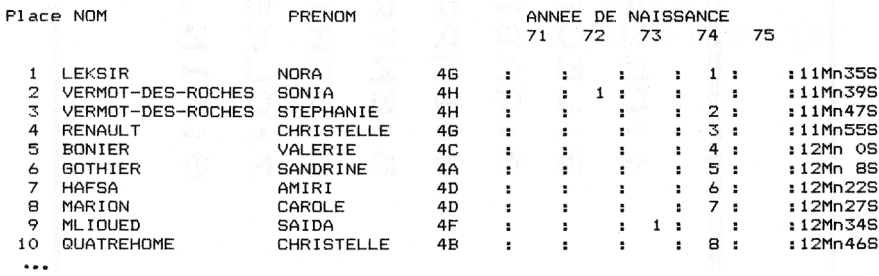